**MDA V8.3.3** Release Notes

DRIVING EMBEDDED EXCELLENCE

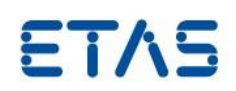

# MDA V8.3.3

Release Notes

Release: July 2019

**MDA V8.3.3** Release: July 2019

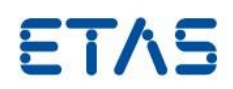

# **Copyright**

The data in this document may not be altered or amended without special notification from ETAS GmbH. ETAS GmbH undertakes no further obligation in relation to this document. The software described in it can only be used if the customer is in possession of a general license agreement or single license. Using and copying is only allowed in concurrence with the specifications stipulated in the contract.

Under no circumstances may any part of this document be copied, reproduced, transmitted, stored in a retrieval system, or translated into another language without the express written permission of ETAS GmbH. **© Copyright** 2019 ETAS GmbH, Stuttgart

The names and designations used in this document are trademarks or brands belonging to the respective owners.

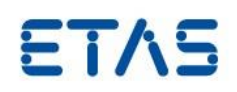

# Contents

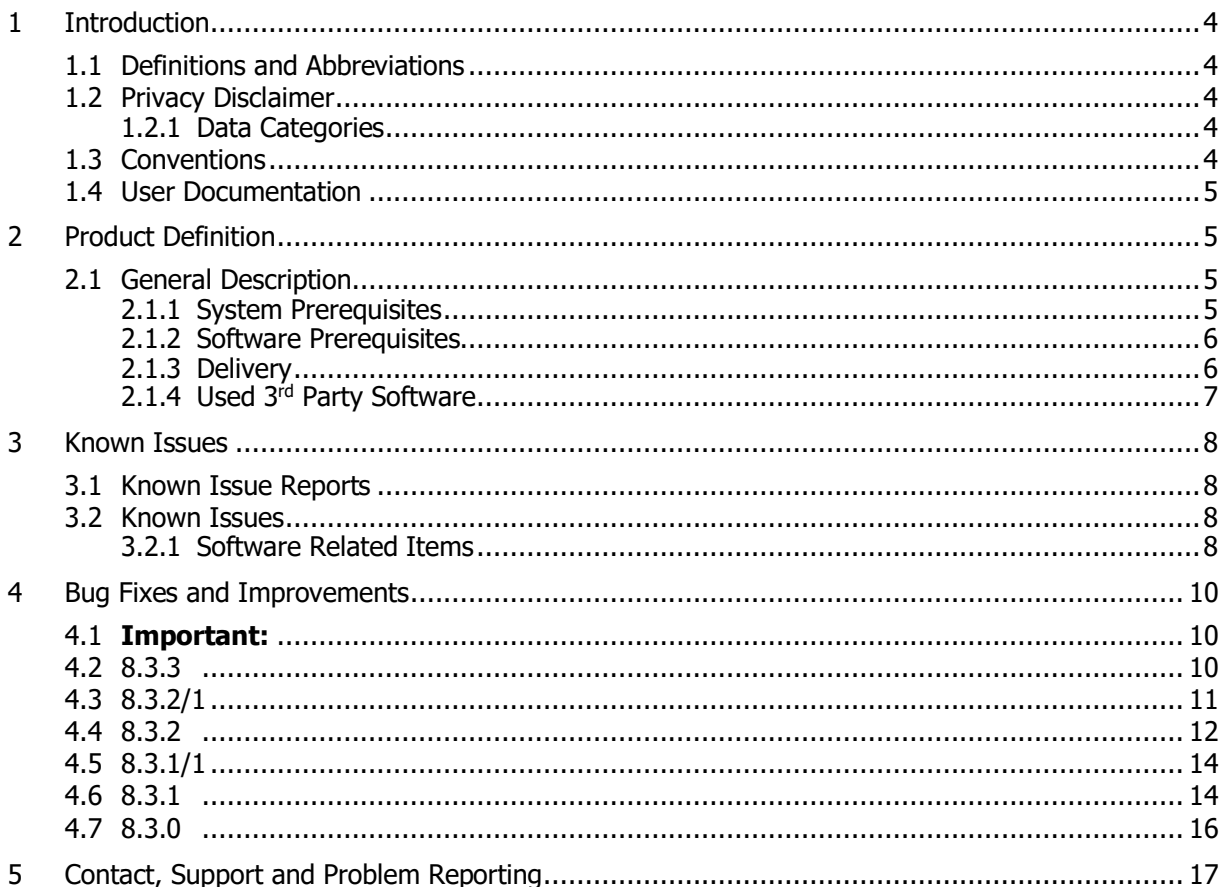

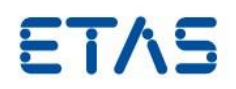

## <span id="page-3-0"></span>**1 Introduction**

Dear customer, in this file you will find the latest information about our product MDA V8.3

## <span id="page-3-1"></span>1.1 Definitions and Abbreviations

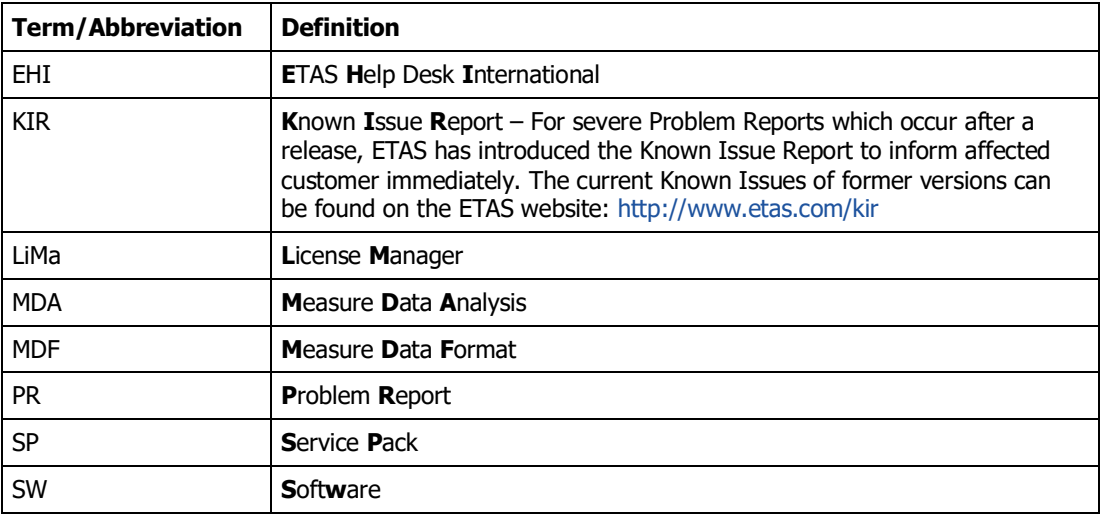

## <span id="page-3-2"></span>1.2 Privacy Disclaimer

Please note that personal data is processed when using MDA. As the controller, the purchaser undertakes to ensure the legal conformity of these processing activities in accordance with Art. 4 No. 7 of the General Data Protection Regulation (GDPR/EU). As the manufacturer, ETAS GmbH is not liable for any mishandling of this data.

## <span id="page-3-3"></span>1.2.1 Data Categories

When using the ETAS License Manager in combination with user-based licenses, particularly the following personal data and/or data categories that can be traced back to a specific individual is recorded for the purposes of license management:

- User data: User ID
- Communication Data: IP address

When using the ZipAndSend functionality for reporting product defects to us the logfiles included in the zip file may contain file paths on your system, e.g. the full file path to a measurement file used in MDA. If you use personal data in your file paths (e.g. the user id) and you do not want this data to be sent you will have to remove it manually from the logfiles.

#### <span id="page-3-4"></span>1.3 Conventions

The following typographical conventions are used in this document:

Choose **File → Open**. Ribbon entries are shown in boldface.

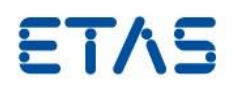

#### <span id="page-4-0"></span>1.4 User Documentation

MDA V8.3 user's documentation in PDF format along with a brief overview of MDA 8 functionality in the slide set "MDA V8 Functionality Overview" and some short videos are accessible via **Help -> Manuals & Videos.** 

New functionality introduced with MDA V8.3 is presented in the "What's New" slides. These can be found in the installation folder on the PC, or can be called up from MDA 8 via the  $HeIn \rightarrow What's New.$ 

## <span id="page-4-1"></span>**2 Product Definition**

<span id="page-4-2"></span>2.1 General Description

#### <span id="page-4-3"></span>2.1.1 System Prerequisites

The following minimum system prerequisites have to be met:

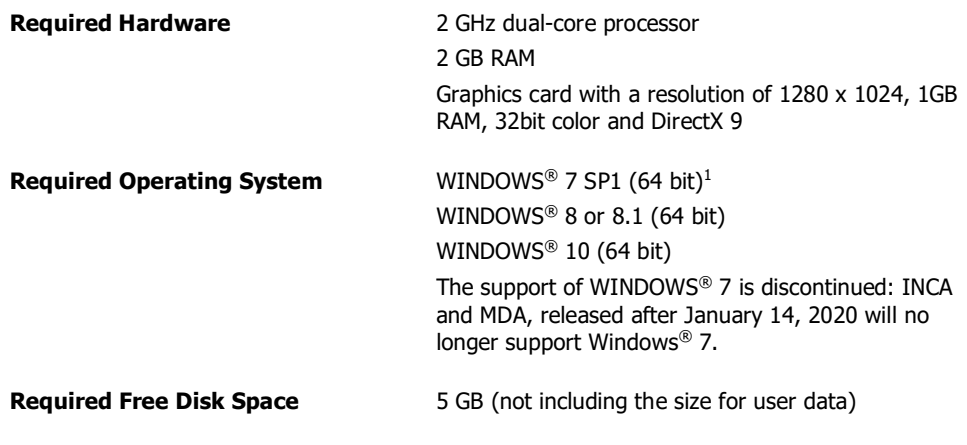

The following system prerequisites are recommended:

| <b>Recommended Hardware</b> | 3.0 GHz quad Core processor or equivalent                                              |
|-----------------------------|----------------------------------------------------------------------------------------|
|                             | 16 GB RAM                                                                              |
|                             | Graphics card with a resolution of 1280 x 1024, 1GB<br>RAM, 32 bit color and DirectX 9 |

<sup>&</sup>lt;sup>1</sup> Installation of Microsoft hotfix KB2533626 needed for Windows® 7.

- ..Maintenance Stop MDA Windows 7 EN.PDF
- ..Maintenance Stop MDA Windows 7 DE.PDF

-

Microsoft announced the end of the Extended Support for Windows 7 by January 14, 2020. Therefore, ETAS will discontinue the development and maintenance of Windows 7 support for INCA and MDA. Versions and service packs of INCA and MDA, released after January 14, 2020, will no longer support Windows 7. For more details see \*Program Files* \ETAS\MDA8.x \Documentation \Readme \..

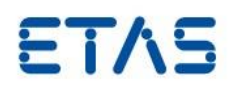

**Recommended Operating System** WINDOWS® 10 (64 bit)

#### **Recommended Free Disk Space** >10 GB

Investigation on performance showed

- More memory improves execution time of repetitive operations
- SSD Hard disks improve the file access times

#### <span id="page-5-0"></span>2.1.2 Software Prerequisites

## **Administrator Privileges**

To install the program, you need administrator privileges.

## **User Privileges**

To work with the program, each user must have read and write access for the following folders and directories:

Registry folder and all subfolders:

HKEY\_LOCAL\_MACHINE\Software\WOW6432Node\ETAS

- TEMP directory used by the program: the TEMP directory is determined during the installation
- Installation directory
- Directory for the program files (e.g. c:\Program Files\ETAS\) and all sub directories.

## <span id="page-5-1"></span>2.1.3 Delivery

MDA V8.3 is delivered with an installation routine, software documentation, tools, utilities, and further information. Software documentation is available in the Portable Document Format (PDF) in the folder \Readme, which requires Adobe<sup>®</sup> Reader<sup>®</sup>.

Together with MDA V8.3 the following components are shipped:

- DirectX V9 or higher
- .Net-Runtime Environment 4.6.2
- ETASSHARED (IPManager only)
- ETAS License Manager (LiMa) V1.7.1
- MCD Core V0.21
- Visual C++ 2010 SP1 (x86,x64)
- Visual C++ 2015 SP2 (x86,x64)
- Visual C++ 2017 Redistributable(x86,x64)

Together with INCA Service Pack the ETAS License Manager (LiMa) is shipped.

All ETAS software products are sharing only one installation of ETAS LiMa. Therefore each product installation installs LiMa only if there is an older or no version available on the target computer. Another ETAS software product might update LiMa to a succeeding version.

Important hint about change of the Grace Mode behavior of ETAS Software products.

This change comes with LiMa V1.7.1, and will affect all ETAS Software Products, providing Grace Mode, namely: ASCET, INCA, INCA-FLOW, INTECRIO, INTECRIO-RLINK, ISOLAR-EVE, MDA, SCODE-CONGRA, SCODE-ANALYZER and their Add-ons.

For more details see \Program Files \ETAS \MDA8.x \Documentation \Readme \..

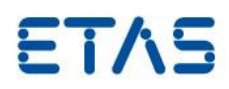

# .. Change of Grace Mode 2019\_03\_EN.pdf

# ..Change of Grace Mode 2019\_03\_DE.pdf

Note: this change affects MDA V8.3.3 and higher.

The delivery contains the following items:

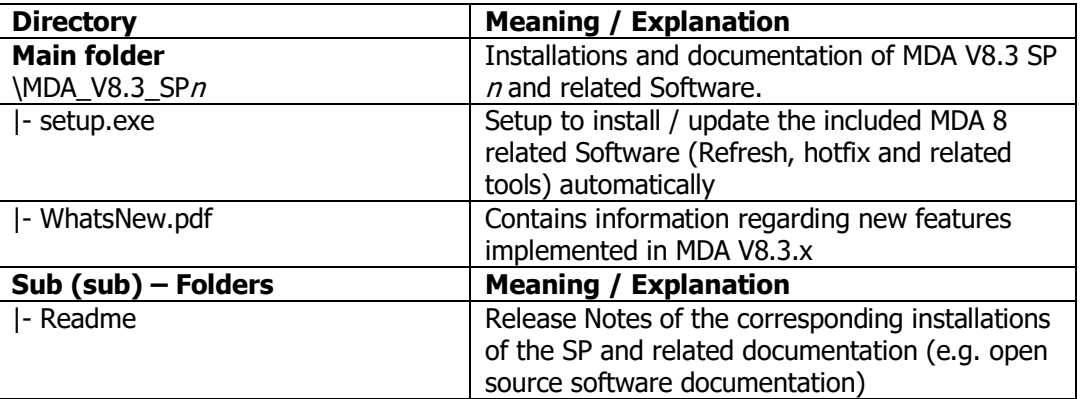

## <span id="page-6-0"></span>2.1.4 Used 3rd Party Software

The 3<sup>rd</sup> Party Software used by MDA V8.3 is listed in the documentation in the folder \OpenSourceSoftware of the installer.

After installation of MDA the documentation can be found in the folder  $\angle Program$  Files  $\angle FAS$ \MDA8.x \Documentation \OpenSourceSoftware \..

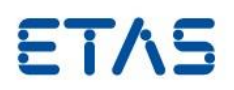

#### <span id="page-7-0"></span>**3 Known Issues**

#### <span id="page-7-1"></span>3.1 Known Issue Reports

If a serious product issue is detected, ETAS will prepare a Known Issue Report (KIR) and post it on the internet. The report includes information regarding the technical impact and status of the solution. Therefore, you must check the KIR applicable to this ETAS product version and follow the relevant instructions prior to operation of the product.

The Known Issue Report (KIR) can be found here: <http://www.etas.com/kir>

#### <span id="page-7-2"></span>3.2 Known Issues

This section describes the set of known problems of released version of MDA V8.3.3

#### <span id="page-7-3"></span>3.2.1 Software Related Items

Data:

- MDF standard indexing is beneficial for data display, missing index impairs performance
- Scalars only which includes Enumerations, String, Events; No arrays and structs (e.g. maps/curves from calibration recording)
- Not supported conversion types are:
	- signals with nested conversions
		- free form
	- text-to-value
- Time channel physical values must be in seconds
- Time channel data type must be of Floating point 64 bit
- For files with a virtual master channel, indexing is not used, thus performance might be lower
- Delay State function supports a positive delay only. In case of entering a negative delay value, no data is displayed
- The memory usage of accumulate rolling behavior grows with the number of samples in the window. It is possible to use windowStart  $= 0$ , however each new sample will increase the memory. Depending on the input signal, this may lead to using significant amounts of memory.
- Enumerations with signed integer implementation data types with non-8bit-aligned length (8bit, 16bit, 32bit, 64bit) are not supported in the oscilloscope (no data shown)
- For MDF3 files the DISPLAY\_IDENTIFIER contains the device name

#### General:

 We experienced problems when waking up from sleep mode while MDA is running. We recommend to save the configuration before going to sleep mode. With V8.3.3 logging was enhanced for better analysis of sleep mode issues. Please provide log files, when the issue occurs.

#### Instruments:

 In case there occur problems while creating an oscilloscope, please update your graphic device driver

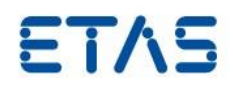

- Data lines are only drawn between data points being in the visible range; currently appearance might look different compared to MDA V7.x when there are gaps between samples
- 615550, 613179 MDA 8 occasionally improperly rendering data on zoom operation Detailed description:

**IF** a configuration file (xdx) is in use

**AND** a zoom region on an oscilloscope using right click and drag/drop used

**THEN** a few isolated cases have resulted in the time axis showing the correct zoom range but the data does not fit to that region.

Note: **Workaround**: save and reopen the configuration.

This behavior is independent from the MDAV8 version used and will be solved with MDA V8.3.4. Our worldwide technical support is at your disposal for further questions and for the creation of extended log files if required.

- Signal data using conversions with effective non-linear parameters are not supported for the oscilloscope
- Synchronization is limited to one mode and one synchronization group
- Table Instrument: if consecutive rows have identical time stamps or time stamps very close to each other (<1ns) the table instrument might show gaps, jumps during scrolling or even crashes. We are working on a solution for December 2019.
- Event List Instrument: when using cascaded calculated signals the calculation might take long time resulting in slow scrolling. We are working on a solution for 8.3.4

Importing \*.xda file(s):

- Functional limitations: only yt-oscilloscopes, xy-oscilloscope and table editors can be imported.
- Calculated signals are imported only when calculated signal names does not already exist in the configuration.
- Calculation result might slightly differ from MDA V7, especially if calculation requires an initial value. More information available in \Program Files \ETAS \MDA8.x \Documentation \Manuals \Calculated signals differences MDA7 and MDA8.pdf

User Interface:

- Operation by keyboard is provided for most relevant interactions. A complete list of all supported hotkeys are available using CTRL  $+$  F1.
- To benefit from the latest improvements in MDA EHANDBOOK coupling, EHB-NAVIGATOR V7.0 is required.

Installation:

 Installation of component Visual C++ 2017 Redistributable (x64) installation failure Error code 1638

Solution: Manually configure or remove the component Visual C++ 2017 Redistributable (x64) and Install MDA V8.3 again

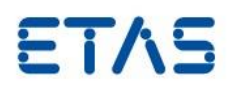

# <span id="page-9-0"></span>**4 Bug Fixes and Improvements**

#### <span id="page-9-1"></span>4.1 **Important:**

**The new ETAS Safety Advice** is available with the following additional languages: Belarussian, Russian, Ukrainian, Vietnamese, Thai, Traditional Chinese, Indonesian, and Hindi Note. Please read it carefully.

The ETAS Safety Advice is displayed during start of MDA and is available in ETAS Safety Advice.pdf in the folder of the installation package (ZIP file) or after installation of MDA in \Program Files \ETAS \MDA8.x \Documentation\SafetyAdvice.

#### <span id="page-9-2"></span>4.2 8.3.3

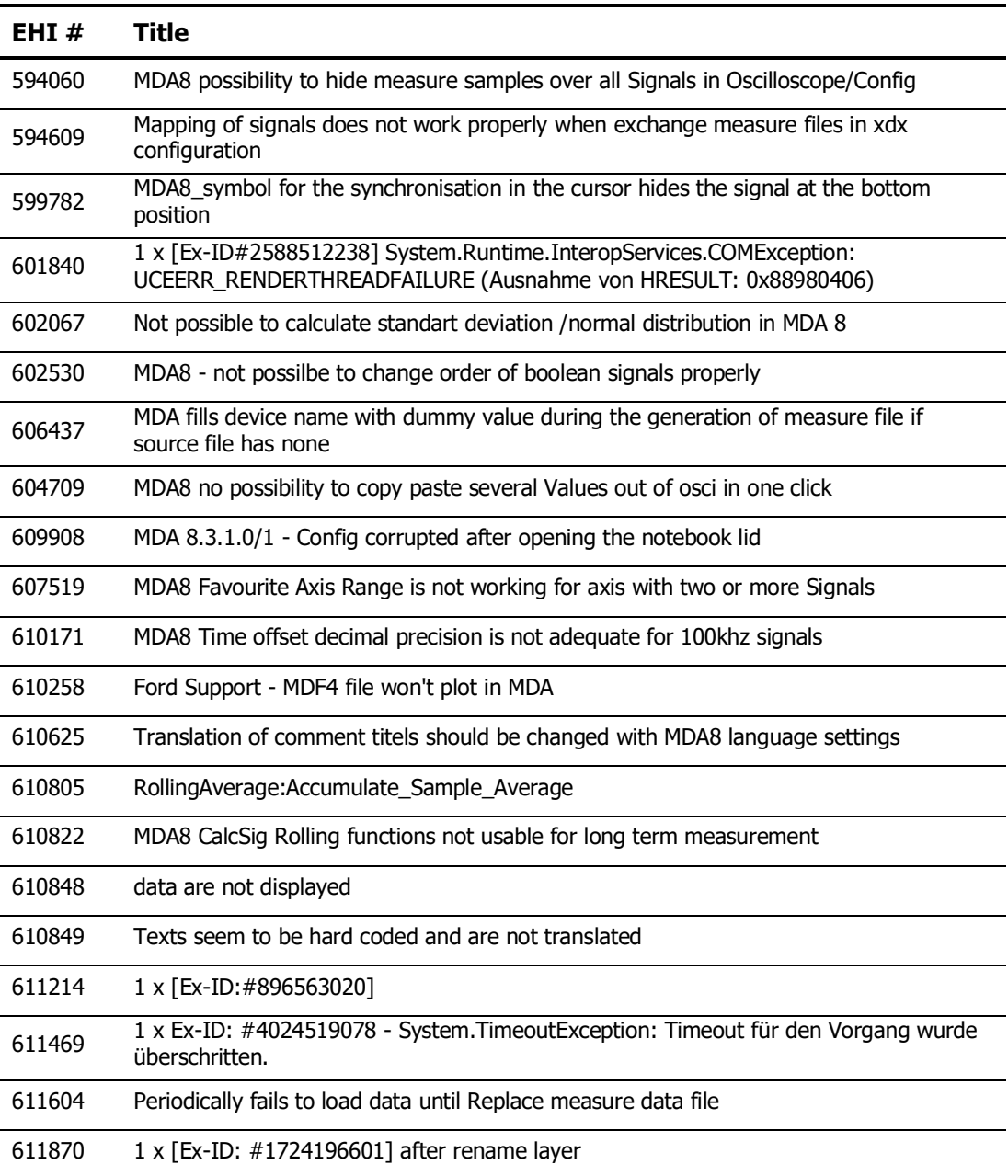

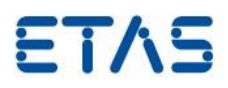

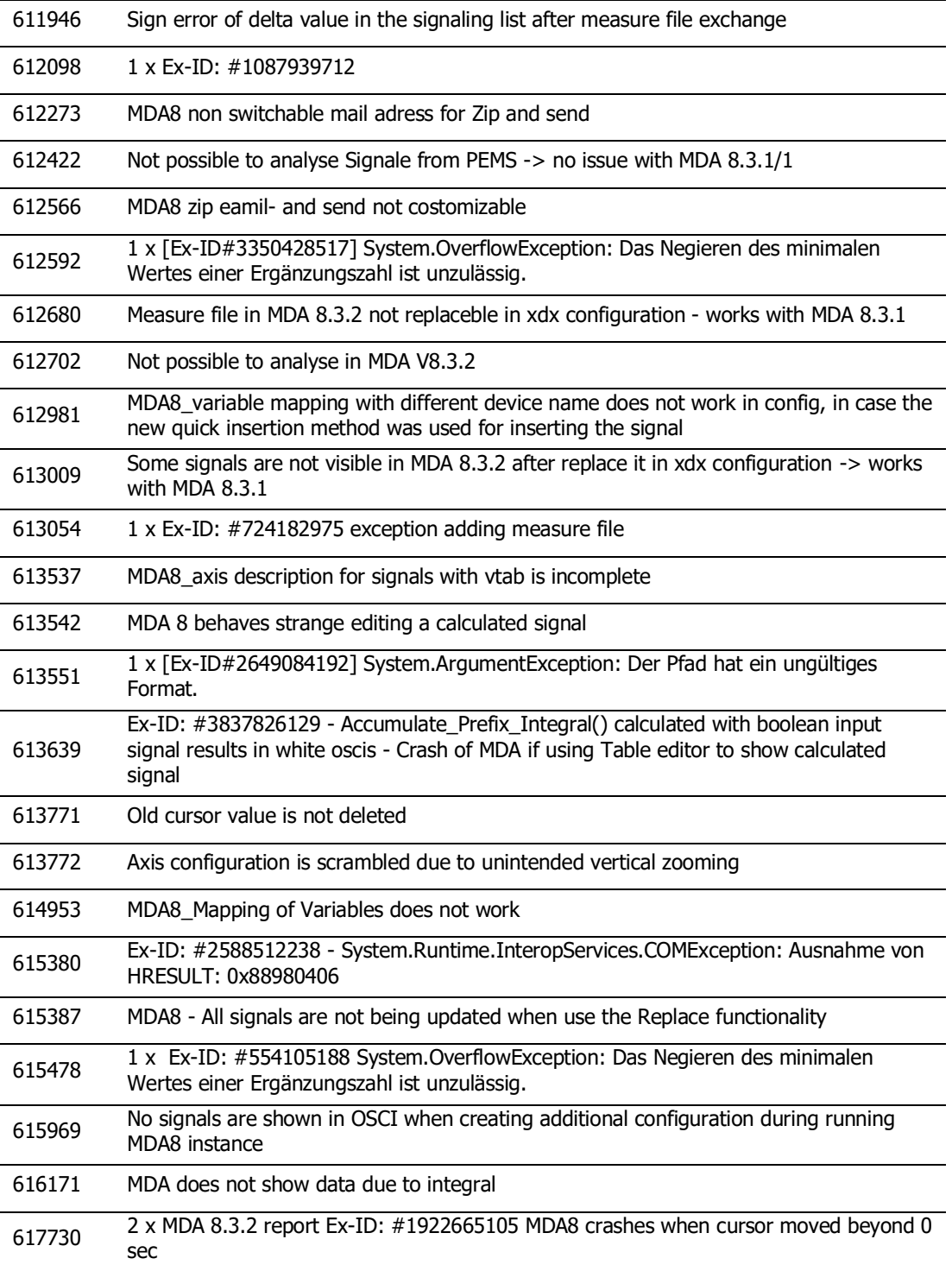

<span id="page-10-0"></span>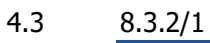

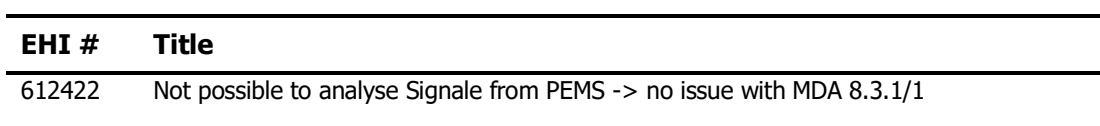

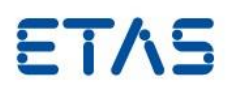

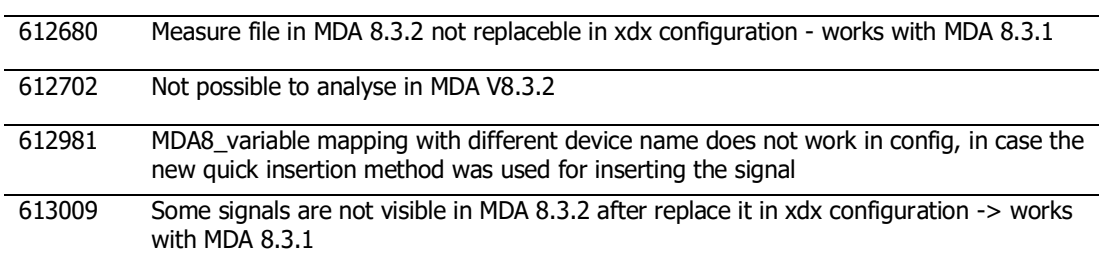

Note: MDA V8.3.2/1 (SP2.1) replaces MDA V8.3.2 and fixes the defects listed above. The fix for EHI #594609 had to be reverted and does not appear anymore below in section for 8.3.2. There are no further functional changes compared to MDA V8.3.2.

## <span id="page-11-0"></span>4.4 8.3.2

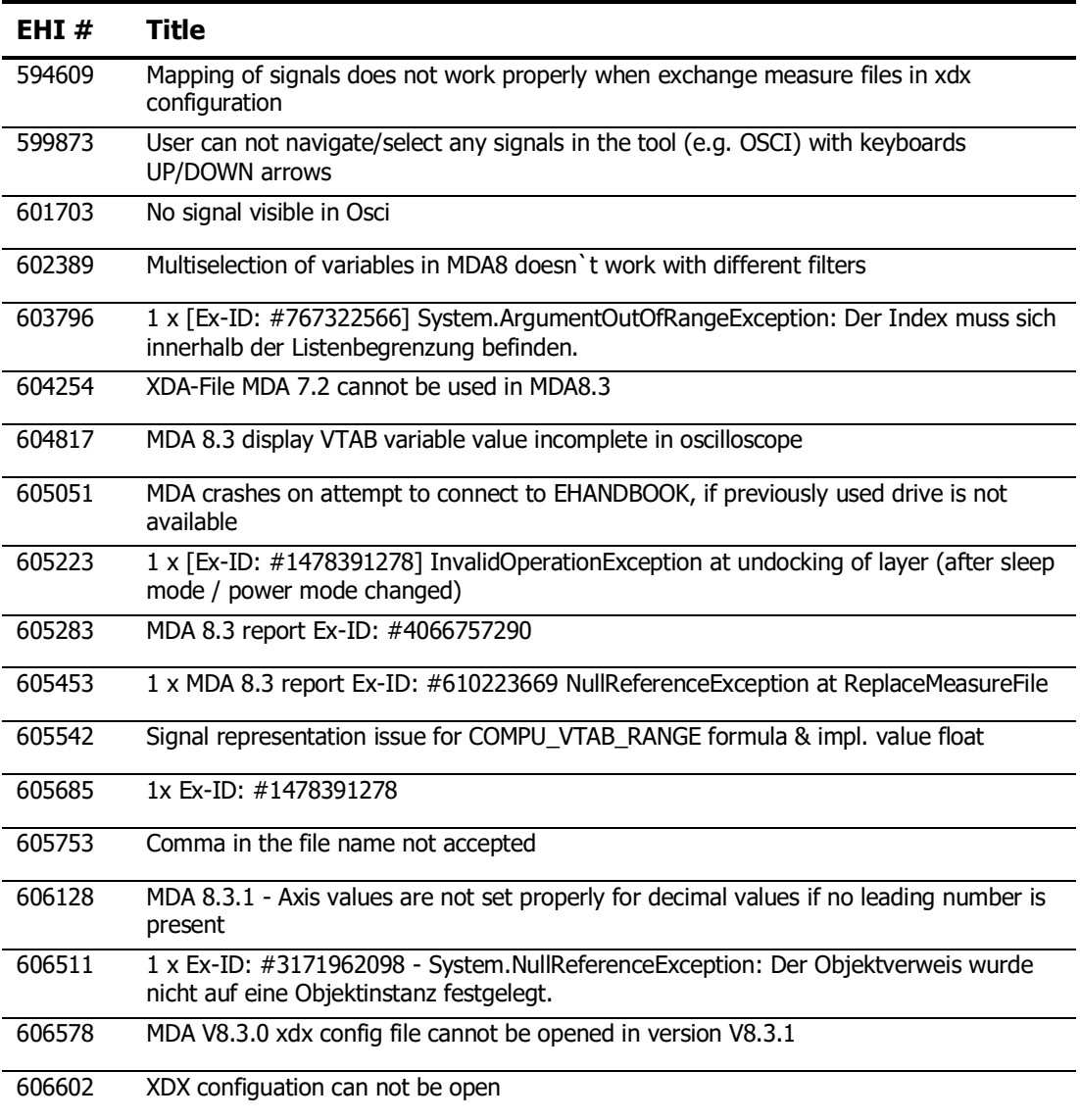

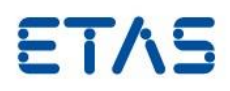

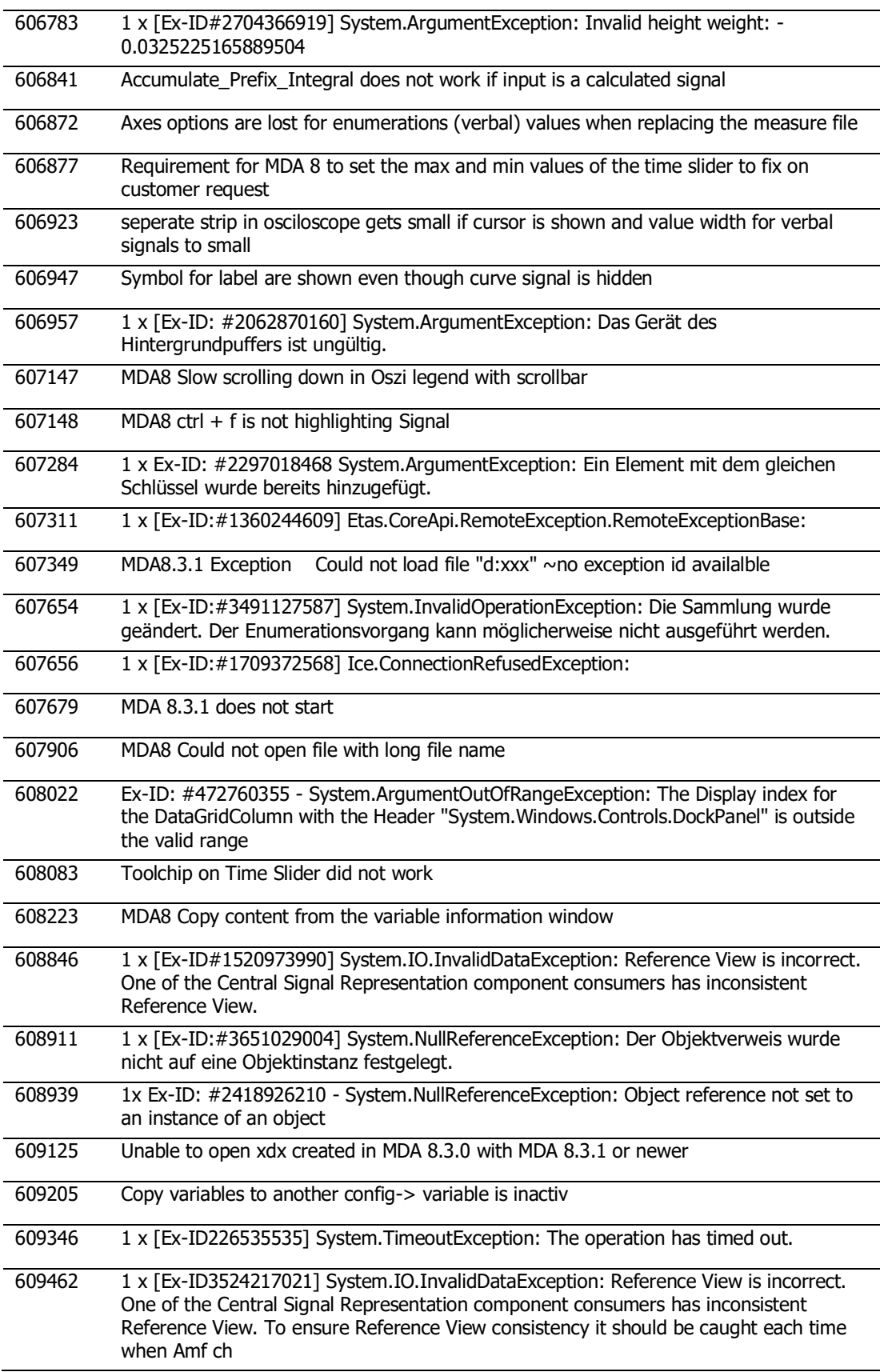

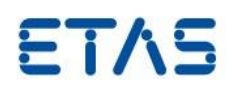

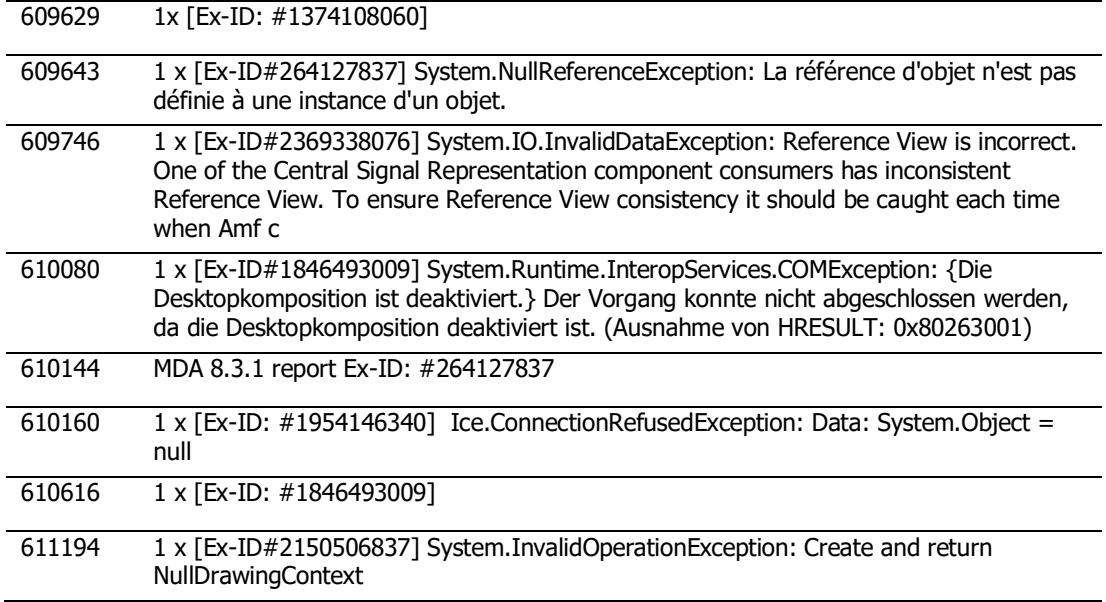

# <span id="page-13-0"></span>4.5 8.3.1/1

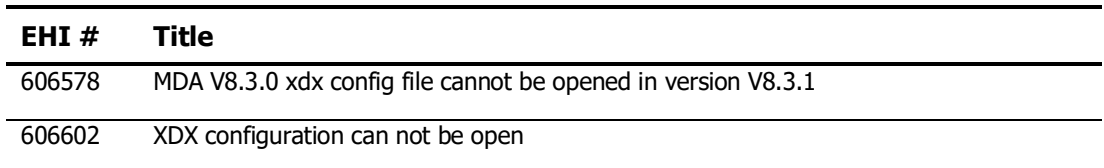

Note: MDA V8.3.1/1 (SP1.1) replaces MDA V8.3.1. With Service Pack 1.1 a problem during importing of xdx configurations created with an older MDA V8 installation is solved. There are no further functional changes compared to MDA V8.3.1.

## <span id="page-13-1"></span>4.6 8.3.1

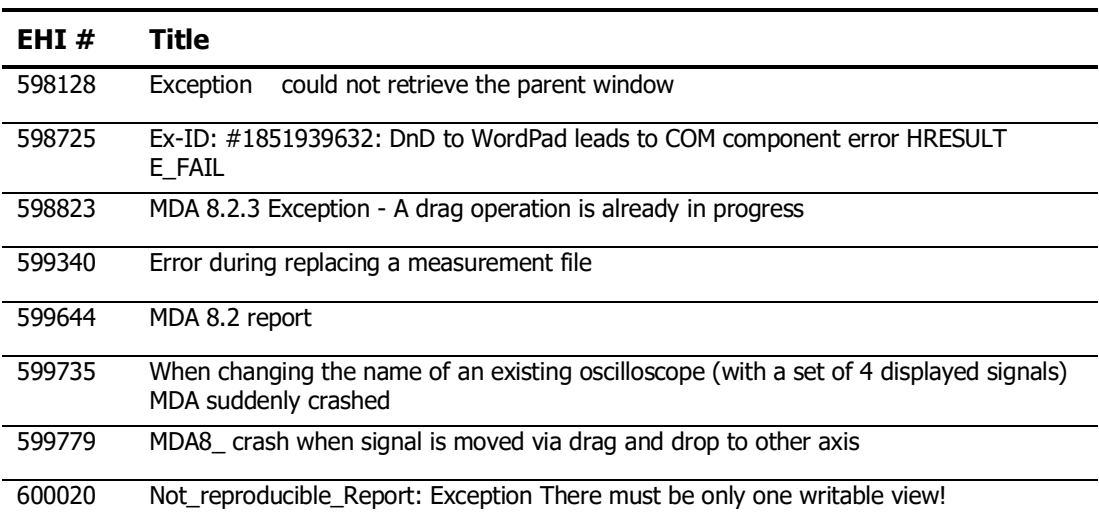

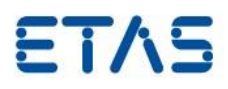

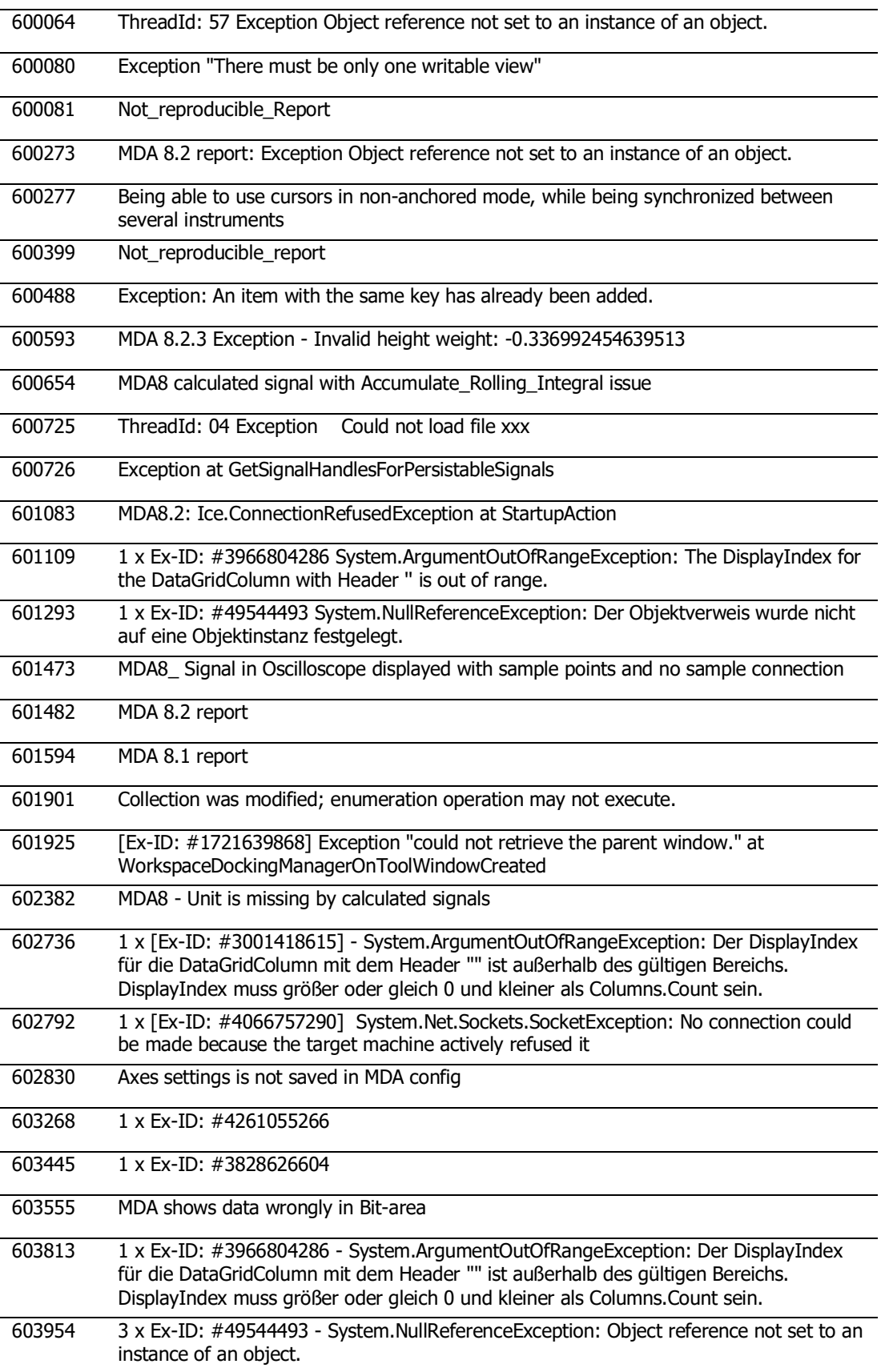

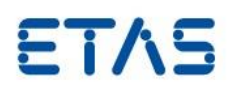

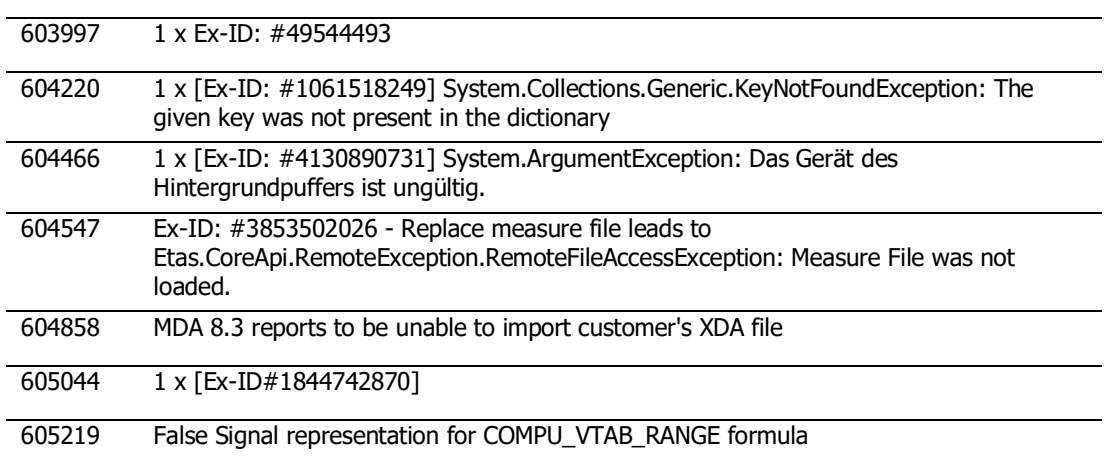

# <span id="page-15-0"></span>4.7 8.3.0

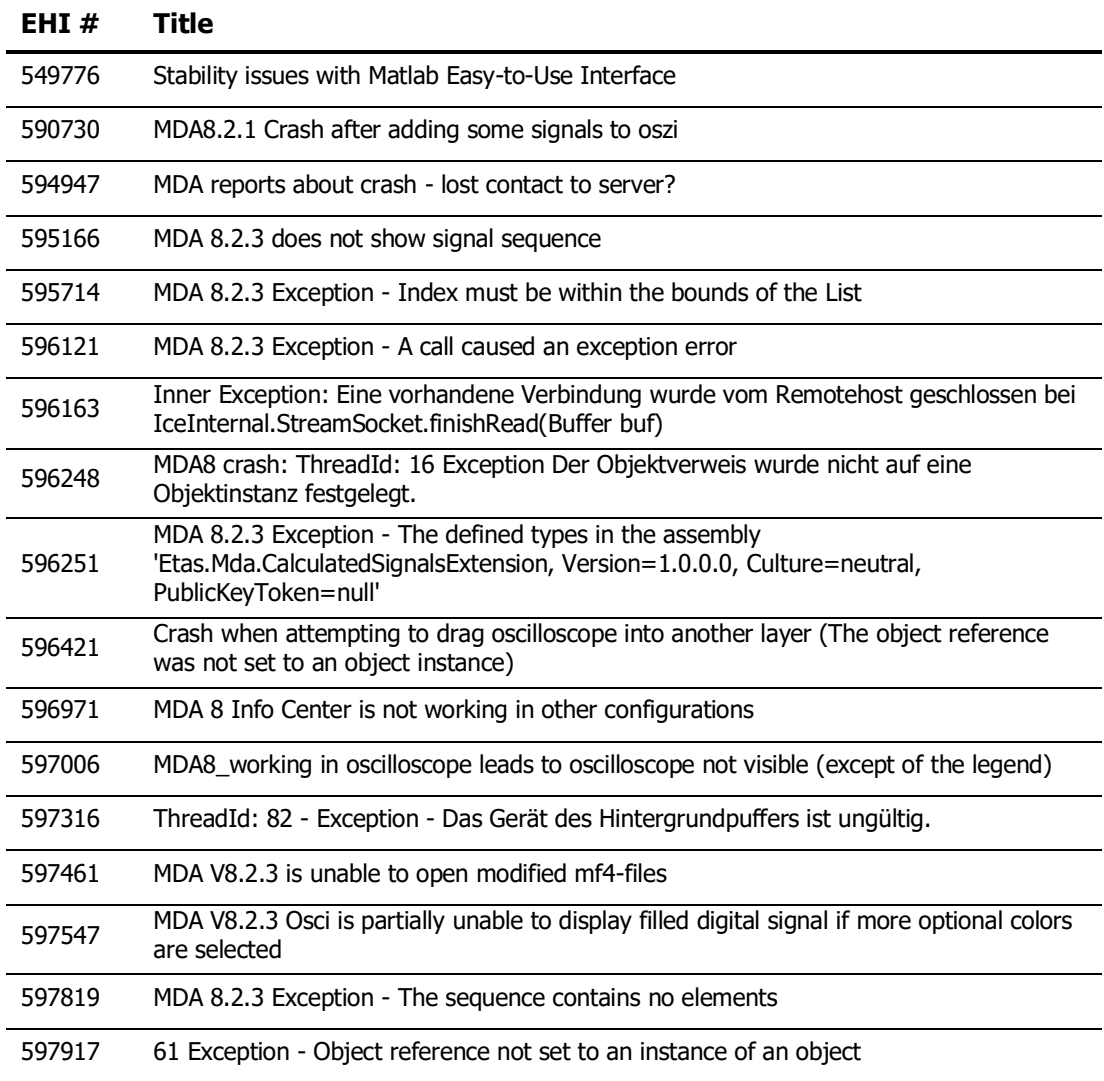

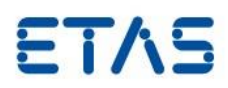

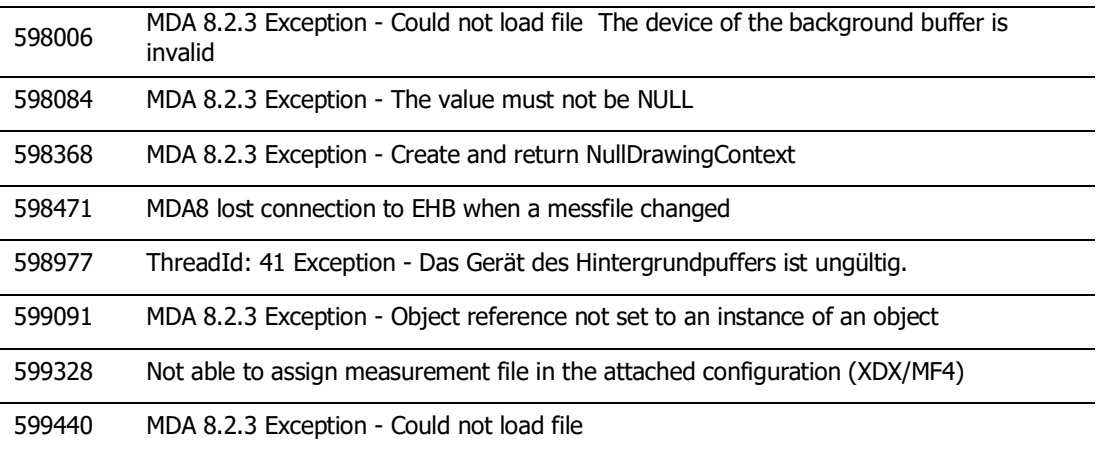

# <span id="page-16-0"></span>**5 Contact, Support and Problem Reporting**

For details of your local sales office as well as your local technical support team and product hotlines, take a look at the ETAS website:

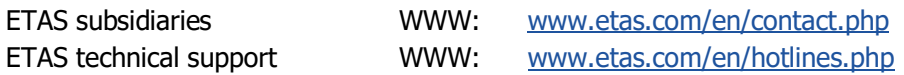